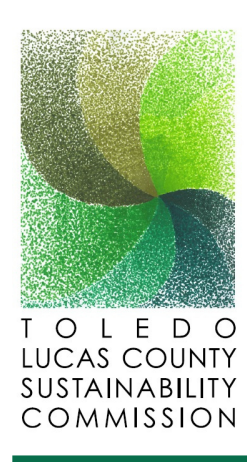

# TOLEDO-LUCAS COUNTY SUSTAINABILITY COMMISSION GREEN MAP

## **What is a Green Map:**

**GreenMap.org is an internationally known mapping tool system used in over 60 countries. Green Maps allow communities across the world to come together in the pursuit of a more sustainable planet by highlighting green projects and engaging citizens in local resources.**

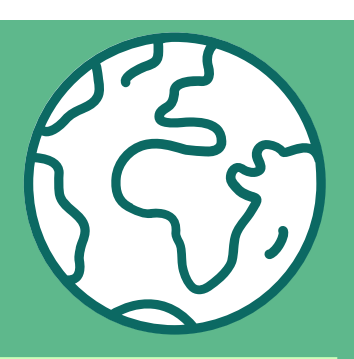

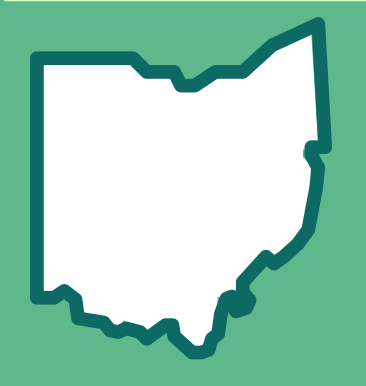

### **How can the Green Map be Used:**

- **Highlight projects that advance Toledo-Lucas County's social, economic, & environmental well-being**
- **Showcase local place based achievements**
- **Provide accessible and easy to use information about resources and community assets to the residents of Toledo-Lucas County**
- **Discover green, localized resources**

### **How to Add Locations to the Green Map:**

- **Open the Green Map and click "Propose a Site" at the top left corner.** 1.
- **Select the "Toledo-Lucas County Sustainability Map".** 2.
- **Enter the name, description, photos, and icons.** 3.
- **Click submit.** 4.
- **A TLCSC representative will be in touch with you regarding your submission.** 5.

# **THE GREEN MAP TRACKS:**

**SUSTAINABLE**

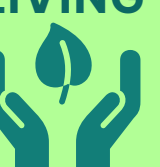

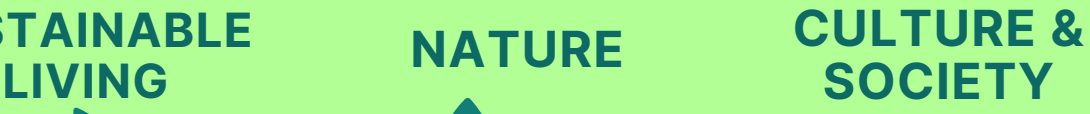

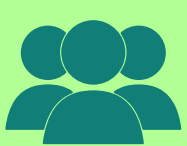

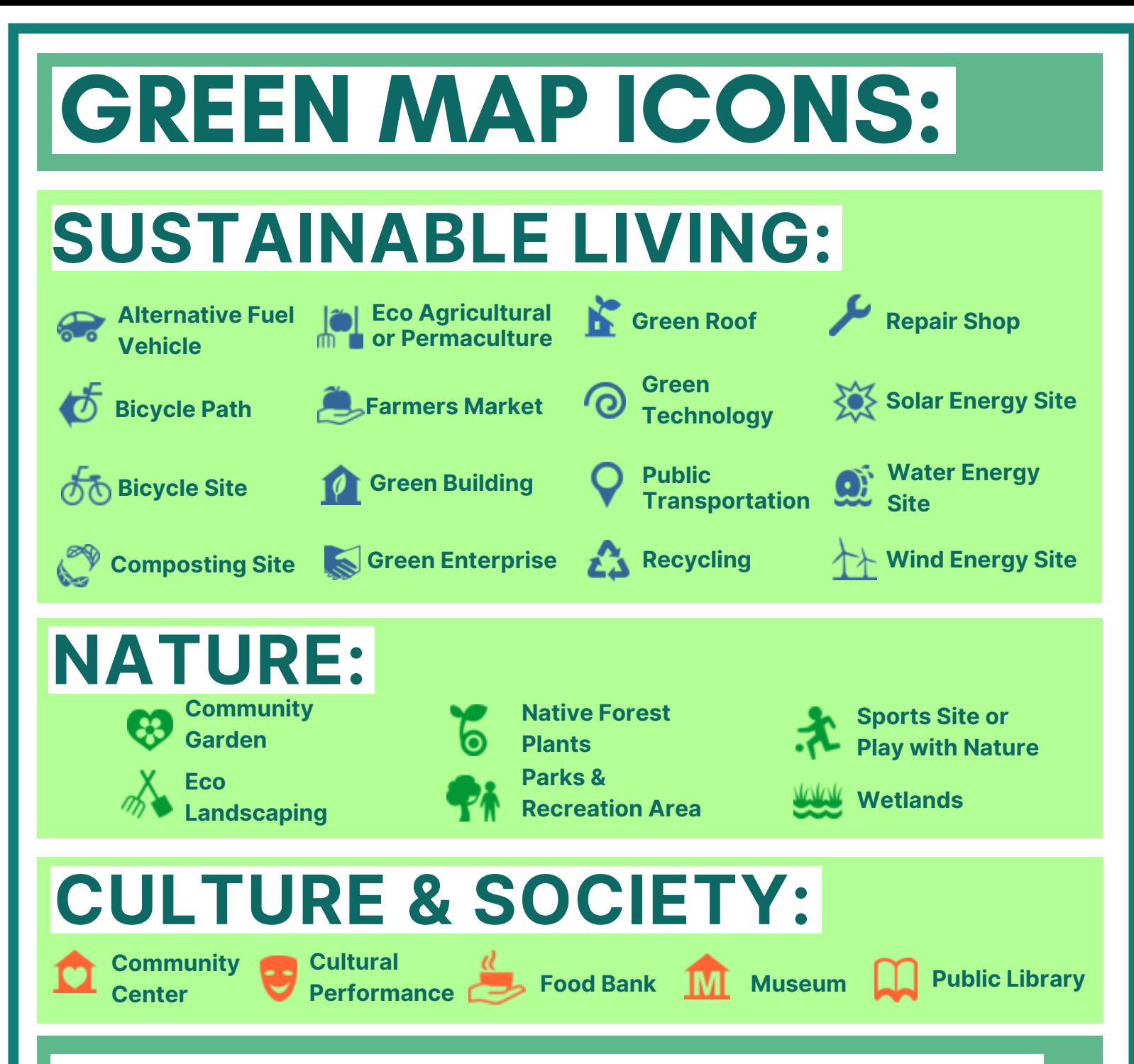

# **How to Find Local Green Resources:**

#### **USING THE FILTER FEATURE:**

- **Open the Toledo-Lucas County Green Map.** 1.
- **Zoom in on the Northwest Ohio region.** 2.
- **Click the filter icon on the top left hand corner** 3. **of the screen.**
- **Select the field you're interested in, then select** 4. **the sub-field you're interested in.**
- **Select the icon you are interested in, you can** 5. **select multiple icons of interest.**
- **Explore green resources near you!** 6.

#### **USING THE SEARCH BAR:**

- **Open the Toledo-Lucas County Green Map.** 1.
- **Zoom in on the Northwest Ohio region.** 2.
- **Click the search bar at the top left hand corner** 3. **of the screen.**
- **Type in the icon name you are interested in** 4. **searching. You can also search for resources by entering in your zip-code or street name of interest.**
- **Explore a list of green resources!** 5.